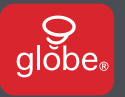

# **QUICK START GUIDE**

# **GUIDE DE DÉMARRAGE RAPIDE**

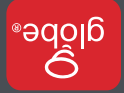

# *Welcome! Bienvenue!*

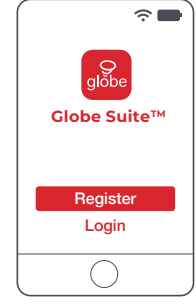

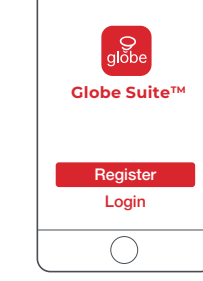

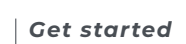

## ● Download the Globe Suite<sup>™</sup> app from the App Store or Google Play to your mobile device.

- Launch the **Globe Suite™** app.
- To register, enter your email address. Create a password, then login to the app.
- 

### **OR**

Login if you already have an account.

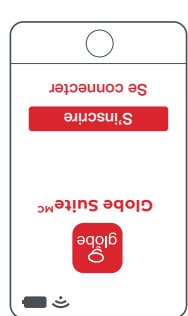

- **Pour commencer is application clobe Suite<sup>Mc</sup> sur de MCC**
- un appareil mobile à partir de l'App Store
- ou de Google Play.
- **Globe Suite** Labblication Globe Suite<sup>M</sup>.
- Entrez votre adresse courriel pour
- s'inscrire. Créer un mot de passe et se
- connecter à l'application.
- $\Omega$
- Se connecter à l'application avec un
- compte existant.

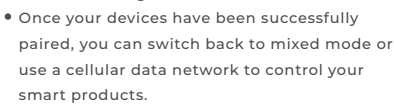

- Consult your router documentation for detailed instructions on how to change wireless settings.
- device is connected to a 2.4 GHz Wi-Fi channel.
- Verify your network and ensure your mobile

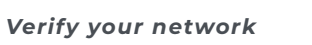

*Vérification du réseau* **2**

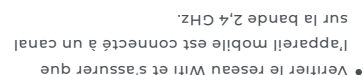

- e Consulter la documentation qui sccombagne le routeur pour des instructions détaillées sur la façon de modifier les paramètres sans fil.
- and une supereduce son app sign and a conbles, vous pouvez revenir en mode mixte Saupinijas saauuon an neasai un jasijiin no pour contrôler vos appareils intelligents.

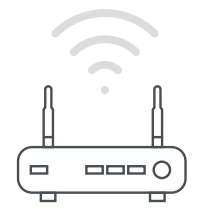

# $\cap$  ooo  $\Box$

# **3a** *Scan mode*

- Power on your device.
- Select the "+" symbol on the top right hand corner.
- Follow instructions within the app.
- **If your device is flashing rapidly and fails.** try using EZ Mode.

# $3<sub>b</sub>$  *EZ* mode

- Select the "+" symbol on the top right hand corner.
- Select "Manual".
- Select your product type and follow the instructions within the app.
- If the connection fails, try using AP mode.

## **3c** *AP mode*

- Select the "+" symbol on the top right hand corner.
- Select "Manual".
- Select your product type.
- Open the menu on the top right hand corner and select "AP mode".
- Follow the instructions within the app.
- You're good to go!

# $Z$  a  $\sigma$  b  $\sigma$  b  $\sigma$   $\mathbf{S}$

supérieur droit.

*Analyse automatique* **<sup>a</sup> 3** Allumez votre appareil.

 $\bullet$  sélectionnes le shupoie « + » dans le coin

Sélectionnez le symbole « + » dans le coin

Suivez les instructions dans l'application. Si votre appareil clignote rapidement et échoue, essayez d'utiliser le mode EZ.

- supérieur droit.
- Sélectionnez « Ajouter manuellement ».
- Choisissez votre type de produit et suivez
- les instructions dans l'appli.
- Si la connection ne marche pas,

essayer mode AP.

# *mode AP* **<sup>c</sup> 3**

- Sélectionnez le symbole « + » dans le coin
- supérieur droit. Sélectionnez « Ajouter manuellement ».
- Choisissez votre type de produit.
- Ouvrez le menu dans le coin supérieur
- droit et sélectionnez «mode AP». Suivez les instructions dans l'appli.
- Vous êtes prêts à commencer!

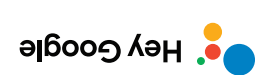

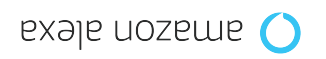

- 
- Instructions in the **Globe Suite**™ app: Select "Profile", select "Integration", choose your voice assistant, and follow instructions.

## **4** *Setup voice assistance*

amazon alexa

# **Ney Google**

## **Globe SuiteMC** : Sélectionnez «Profil», sélectionnez «Intégration», choisissez votre assistant vocal et suivez les instructions.

Les instructions dans l'application

*Configurez votre assistant vocal*

**4**

### *Le saviez-vous?*

La plupart des routeurs modernes sont bibandes, ce qui signifie qu'ils peuvent diffuser à la fois aux fréquences 2,4 GHz et 5 GHz.

Voici les options de réseau sans fil les plus courantes: **Mixtes : Le routeur diffuse aimultanément aux extents** 

fréquences 2,4 GHz et 5 GHz sous le même identifiant SSID. L'appareil choisit la fréquence à utiliser en fonction de diverses variables (eucoupaueur du réseau du pous du pous routeur, etc.).

cette fréquence. **EQHZ: Fe routeur diffuse uniquement a** 

à utiliser.

**Le routeur diffuse uniquement a** 

cette fréquence. **Bandes 2,4 et 5 GHz pour des SSIDs séparés :**

Le routeur diffuse aux deux fréquences et l'utilisateur décide manuellement de la fréquence

## *Did you know?*

Most modern routers are dual band meaning they support both 2.4 GHz and 5 GHz channels.

The most common wireless options are:

- **a Mixed:** The router will broadcast both 2.4 GHz and 5 GHz simultaneously under the same SSID. The device will choose which to connect to based on multiple variables (congestion, distance to router etc.).
- **2.4 GHz:** Broadcast only on this channel.
- **5 GHz:** Broadcast only on this channel.
- **Dual 2.4 and 5 GHz using Separate SSIDs:** Router will broadcast both channels and the user manually decides which to connect to.

## *Des questions? Nous pouvons vous aider!*

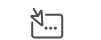

www.globe-electric.com/smart

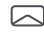

smartsupport@globe-electric.com

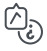

Découvrez l'assistance intelligente dans l'application (Profil > Assistance Intelligente)

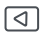

Superson on the Superset of Supers

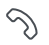

1-888-543-1388

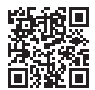

balayez-moi

Compagnie Globe Électrique

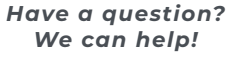

www.globe-electric.com/smart

smartsupport@globe-electric.com

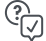

Check out Smart Support in the app (Profile > Smart Support)

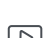

Check us out on YouTube

1-888-543-1388

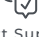

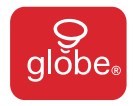

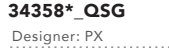

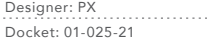

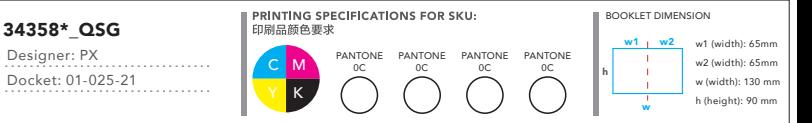